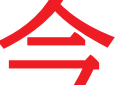

すぐに指定工場の OBD 検査・確認\*1に関する『管理責任者\*2』もしくは『統 括管理責任者\* 3』は行程1~3を終了させましょう。行程1~3までは、インターネット を使用できるパソコン又はタブレットがあれば終了することができます。

 なお、認証工場は任意ですが、OBD 確認を事前に行っておくことで、持込検査時の OBD 検査を省略することができます。

OBD 検査・確認\*1?

① OBD『検査』・・・ 指定工場の検査員が、従来の検査に加えて行う新たな検査項目。

② OBD『確認』・・・ 認証工場の工員が、点検整備終了後の出来栄え確認時に実施する。または、指定工 場の検査員・工員が受け入れ点検時に行う。なお、認証工場が OBD 確認を行い、合格判定が出れば持 込検査時に機構による OBD 検査は省略される。

管理責任者\*<sup>2</sup> ?

①事業場における OBD 検査用のアプリ(特定 DTC 照会アプリ)の利用者(検査員・工員)の情報を管 理する責任者。

ーティンベース。<br>②1つの事業場に対して、3名まで登録することができる。

誰がやる?

事業場

③誰がやるのか? …OBD 検査・確認を行う検査員・工員の情報を管理するため、一般的には『社長』『事 業場管理責任者(店長)』が適任となる。

『管理責任者』・・・3名まで! ねる おおもの おおもの

情報を管理

・・・OBD 検査・確認を行う検査員・工員の情報を管理するため 一般的には『社長』『事業場管理責任者(店長)』が該当!

統括管理責任者<sup>\* 3</sup> ?

①ディーラーなどのグループに所属する複数の事業場及び OBD 検査用のアプリ(特定 DTC 照会アプリ) の利用者(検査員・工員)の情報を統括して管理する責任者。

②グループ内の事業場の追加・変更、特定 DTC 照会アプリの利用者(検査員・工員)の一括管理が可能。 ③1つのグループに対して、3名まで登録することができる。

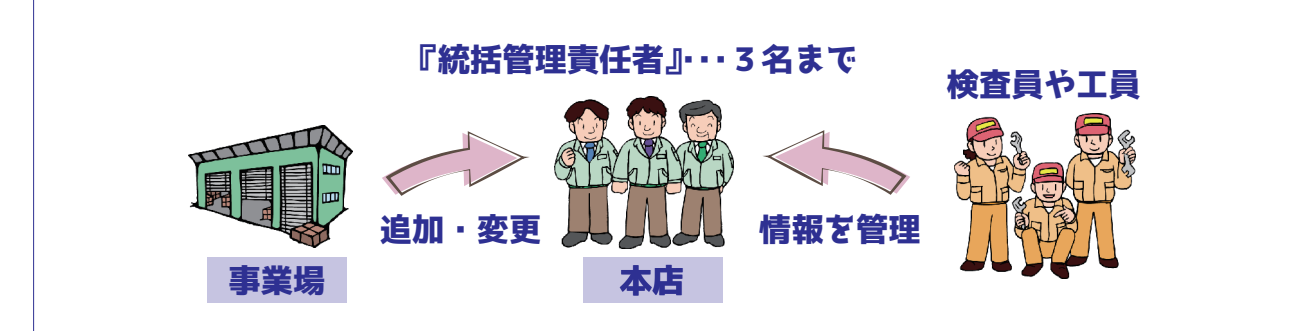

特定 DTC \* 1 を検出するための検査用スキャンツール\* 2 の準備をして、 行程4~6を行います。認証工場は任意ですが、指定工場は、『令和6年9月 30 日まで<sup>\* 3</sup>』に行っておくことが望ましいとされています。9月頃にやろうか な ・・・ ではなく、行程1~3を終わらせ、速やかに行いましょう!

### 特定 DTC  $*$ <sup>1</sup> ?

①保安基準に適合していないことを示す故障コードのこと。

②特定DTCは、各自動車メーカーが国土交通省へ届け出て、機構のサーバーで一括管理を行う。

#### 検査用スキャンツール \* 2 ?

①車両に搭載された電子制御装置の状態を監視し て故障を記録する OBD(車載式故障診断装置) から車両に記録された特定 DTC(故障コード) を読み取り合否判定を行うもので、認定を受け たものでなければならない。

検査用スキャンツールの情報はこちら

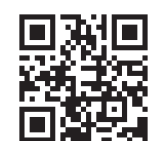

(一社)日本自動車機械工具協会

②検査用スキャンツールを車両に接続し、読み取っ

た DTC をインターネットを利用して特定 DTC を管理している機構のサーバーに照らし合 わせ、合否判定を行う。

#### 令和 6 年 9 月 30 日まで\* 3 ?

①指定規則が改正され、令和 6 年 10 月 1 日施行により、指定工場は『検査用スキャンツール』 を備えなければならないことになる。

②従って、令和 6 年 9 月 30 日までに少なくとも本書の『工程4. 検査用スキャンツールに関 する変更届出(指定工場のみ)』を終えていることが求められる。

※指定工場として備えなければならない検査機器を備えていない場合は、指定工場の要件 を満たしていないことになる。

③しかし、指定規則の附則において、『経過措置』が次のように定められている。

 令和 6 年 10 月 1 日において、すでに指定工場となっている場合、もしくは指定の申請を している場合、『検査用スキャンツールを備えなければならない』という規定について、令 和 6 年 10 月 1 日以降、事業場の位置を変更するまでの間は適用されない。

④これにより、事業場の位置を変更しなければ必ずしも令和 6 年 9 月 30 日までに検査用ス キャンツールを備え付けていなくてもよいことになる。

※この場合、OBD 検査開始の令和 6 年 10 月 1 日以降、『OBD 検査対象車』の検査はもち ろんできないが、『OBD 検査の対象外車』であれば、現状では続けて指定整備を行うこと ができるとされている。

《本書の用語について》

- 1.『クリック』・・・ パソコンのマウスの左側を押す操作。なお、タブレット の場合は、該当箇所を押す(タップする)。
- 2. 『ダスルクリック』…パソコンのマウスの左側を素早く2回押す操作。 なお、タブレットの場合は、該当箇所を素早く2回押す(タップする)。

**今すぐに行う!検査用スキャンツールを準備して行う!** 検査用スキャンツール **んを準備して行う** 

ソコンがあればできる

**《序章》**

**OBD 検査システム <sup>を</sup> 利用するために必要なもの**

P.  $4\sim$ 

**行程1 事業場 ID <sup>の</sup> 申請 行程2 管理責任者のパソコン <sup>に</sup> クライアント証明書 <sup>を</sup> インストール 行程3 利用者管理システム <sup>へ</sup> 初回ログイン <sup>と</sup> 利用者の登録 行程4 検査用スキャンツール に関する 変更届出 (指定工場のみ) 行程5 検査用スキャンツールの端末 <sup>に</sup> クライアント証明書 を インストール 行程6 検査用スキャンツールの端末 <sup>に</sup> 特定 DTC 照会アプリ を インストール**  $P.11 \sim$  $P.31 \sim$  $P.47 \sim$  $P.61 \sim$  $P.63 \sim$  $P.67 \sim$ 

**クライアント証明書用招待コード、初回パスワード設定用 URL の 有効期限が切れた場合の対処方法** P.71

# **《序章》**

# **OBD 検査システム <sup>を</sup> 利用するために必要なもの**

1 OBD 検査とは?

- 1.OBD 検査とは、自動運転技術などに用いられる電子制御装置が適切に機能している かを確認する検査である。
- 2.国の定める自動車検査の検査項目として、令和6(2024)年 10 月以降に新たに追 加される。
- 3.OBD 検査の対象となる車両は、次のとおり。
	- (1)国産車は令和3 (2021)年 10 月 1 日以降の新型車 (フルモデルチェンジ車)
	- ②輸入車は令和4(2022)年 10 月 1 日以降の新型車(フルモデルチェンジ車)
- 4.OBD 検査の対象となる車両の車検証には、『OBD 検査対象車』(電子車検証の場合は 『OBD 検査対象』)などの記載がある。

2 OBD 検査で利用するシステム及びアプリとシステムの構築例

1.OBD 検査・確認は、次の3つのシステムやアプリを利用して行う。

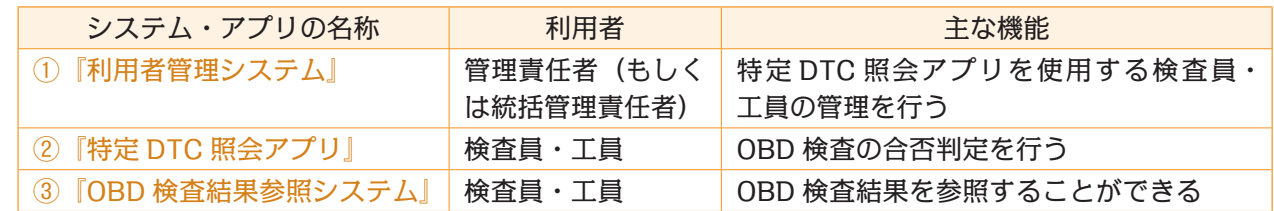

### 2.OBD 検査・確認に関する3つのシステムやアプリのシステム構築例は次のとおり。

## パターン1:全てのシステム・アプリを一つの端末にインストール

①『利用者管理システム』

- +②『特定 DTC 照会アプリ』
- +③『OBD 検査結果参照システム』

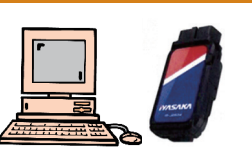

検査用スキャンツールで!

全てを

- ・・後述の『Soliton KeyManager』『クライアント証明書』『特定 DTC 照会アプリ』の 『各種インストール』が一度で済む。
- ・・パスワード管理をきちんと行っておく必要がある。パソコン・タブレットにパスワー ドを記憶させておくと、管理責任者(もしくは統括管理責任者)以外が利用者管理シ ステムを使用してしまうするおそれがある。また、検査員・工員以外が特定 DTC 照 会アプリを使用してしまうおそれがある。

 $\cdots$ 身分を明らかにして、OBD 検査のシステムを利用できるようにする

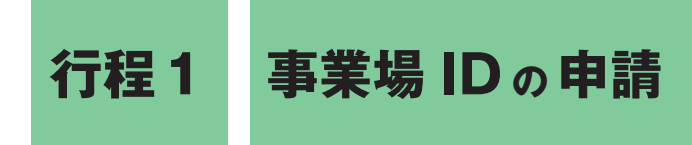

- 1.OBD 検査・確認を自社で行うためには、機構の運用管理センターへ事業場 ID \*1を申 請する必要がある。
- 2.この工程は『管理責任者』もしくは『統括管理責任者』が行う。
- 3.事業場 ID は、1つの事業場につき1つ付与される。
- 4.事業場 ID を申請する方法には、『個別申請』又は『グループ申請』の2種がある。

## $ID *1.2$ ① ID とは、同一であることの証明、身分証明を意味する「Identification(アイデンティフィケーショ ン)」という英単語から生まれた用語。 ②インターネット上のサービスを利用する際に、ID(ユーザー名)とパスワード(鍵になる秘密の文字列)

が必要になる。

1.『個別申請』とは?

- ①1つの事業場の『管理責任者』が申請する方法。
	- ※複数の事業場を有する場合ディーラーなどが、事業場ごと個別に申請する場合も含 む。

申請 振興会 管理責任者・は3人まで登録可能! (行程1においては、まず1名登録する) 事業場 誰がやる?・・・OBD 検査に関する検査員・工員の情報を管理するため 一般的には『社長』『事業場管理責任者(店長)』が該当!

1つの事業場ごとに『管理責任者』が申請する。

# 行程 1. 事業場 ID の申請

2.『グループ申請』とは?

①ディーラーなど、複数の事業場をまとめて『統括管理責任者』が申請する方法。

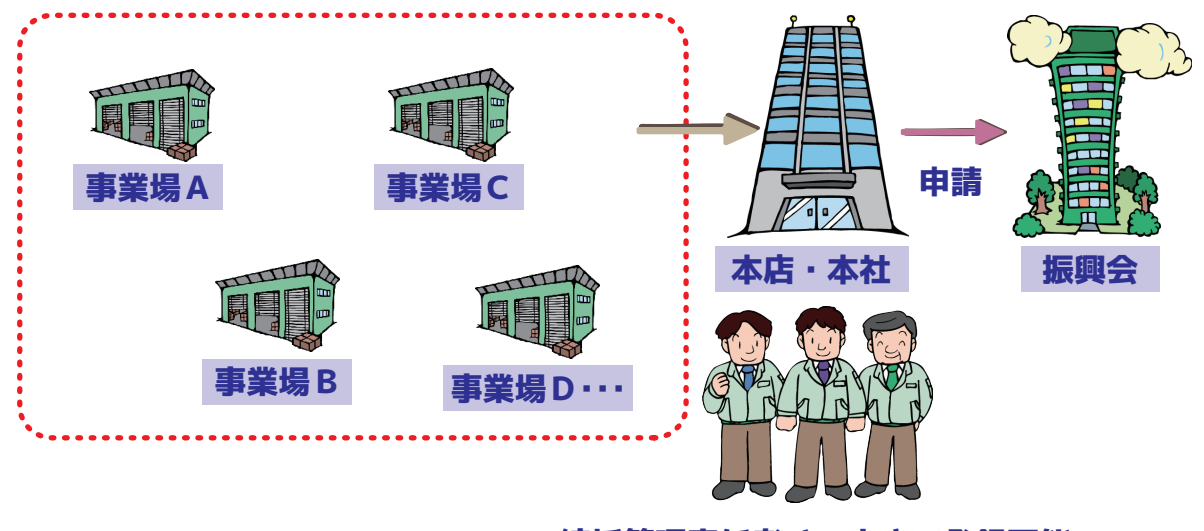

統括管理責任者は3人まで登録可能! (行程1においては、まず1名登録する)

### 複数の事業場をまとめて『統括管理責任者』が申請する。

②グループ申請には、グループを統括管理する拠点(本店・本社)の形態によって、以 下の 2 つの方法がある。

《❶グループを統括管理する拠点が指定工場又は認証工場である場合》

以下の申請をまとめて行う。

グループ(枠組み)の利用申請

グループを統括管理する拠点(本社)の利用申請

グループに所属する事業場の利用申請

《❷グループを統括管理する拠点が指定工場又は認証工場でない場合》

以下の申請をまとめて行う。

グループ(枠組み)の利用申請

グループに所属する事業場の利用申請

# ··· 身分を明らかにして、OBD 検査のシステムを利用できるようにする

1利用者管理システムへアクセス(個別申請・グループ申請 同様)

1. パソコンの電源を入れ、マイクロソフト・エッジ又はグーグル・クローム(インター ネットブラウザ)を選択し、起動させる。

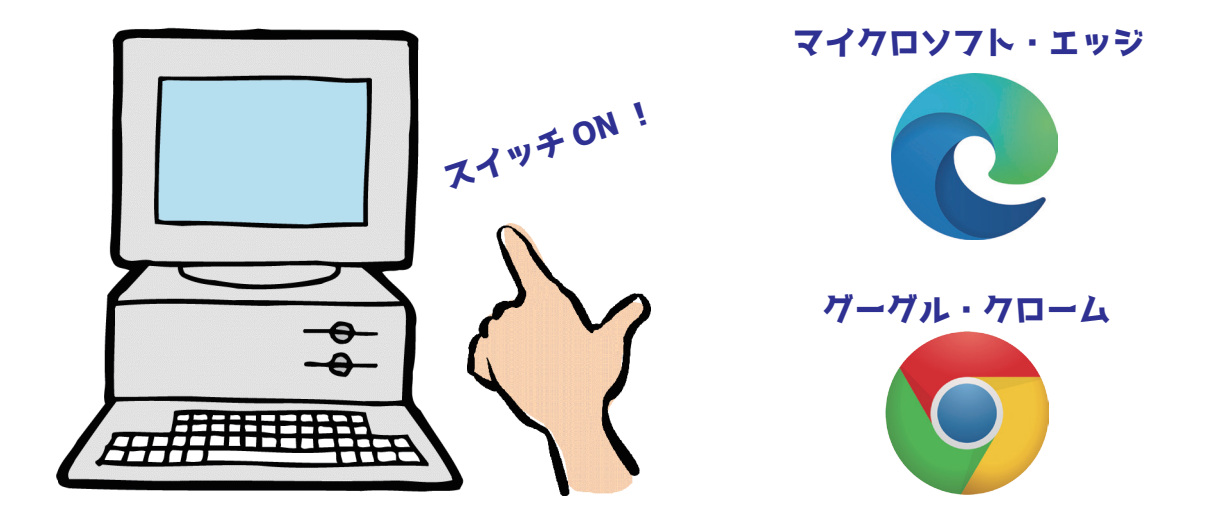

2. 画面左上のアドレスバーに、次の URL を入力して『エンター』キーを押す。

▪『利用者管理システム』の URL https://www.epti-mng.naltec.go.jp

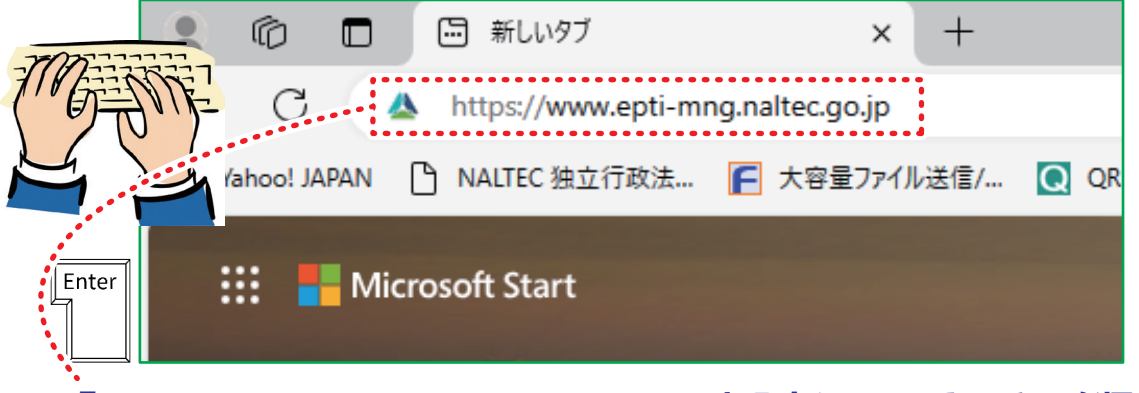

『https://www.epti-mng.naltec.go.jp』と入力し、エンターキーを押す。

■発行所 株式会社 公論出版 〒 110-0005 東京都台東区上野3-1-8 電 話 03-3837-5731 FAX 03-3837-5740

■定 価 880円 (税込み) 送料 300 円

■発行日 令和6年6月1日

事業場 ID 申請&検査用スキャンツール届出・設定マニュアル

## 管理責任者・統括管理責任者用